## A.Debian GNU/Linux

#### A-1

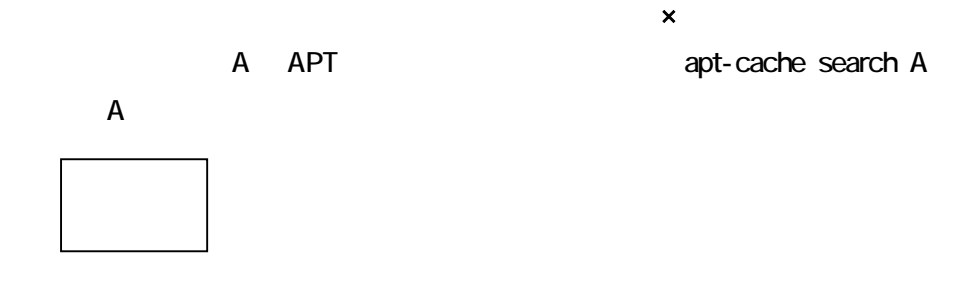

#### apt-cache search

#### A-2

 $\mathsf{x}$ Linux の起動時にカーネルが出力するメッセージを、起動後に確認するために dmesg

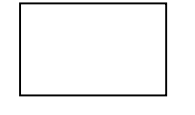

 $\alpha$  dmesg extensive  $\alpha$  dmesg  $\alpha$ 

### A-3

 $\mathsf{x}$ DebianGNU/Linux non-free

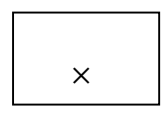

Debian DFSG Debian Free Software Guideline

non-free

#### A-4

 $\blacksquare$  1  $\blacksquare$ 

DebianGNU/Linux

dpkg-reconfigure dpkg-setup dpkg-config dpkg-package

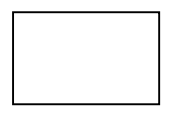

dpkg-reconfigure

B.

B-1

 $\mathsf{x}$ 

DebianGNU/Linux 30(Woody) set-launguage-env

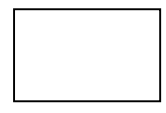

set-language-env

#### B-2

 $\mathsf{x}$ 

DebianGNU/Linux 3.0(Woody) CD

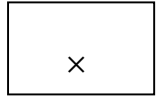

 $10$ cale locale locale  $\sim$ 

#### B-3

 $\blacksquare$  1  $\blacksquare$ Linux で使用できる日本語変換サーバではないものはどれか。 canna wnn IME2000 skk

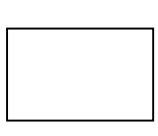

IME2000 Microsoft Windows

## C.X Window System

## C-1

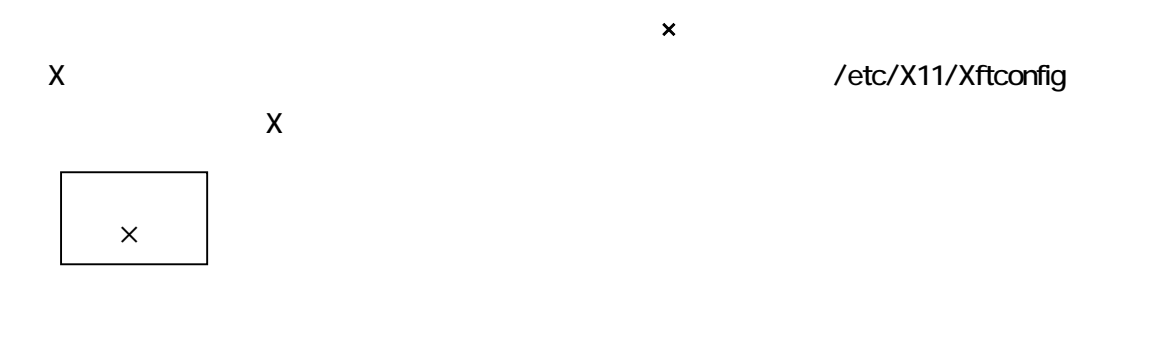

X 
Vetc/X11/XF86Config-4 
Xftconfig X4.0

C-2

 $\mathsf{x}$ 

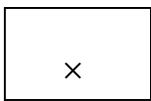

 $\mathsf X$ 

# D.

D-1

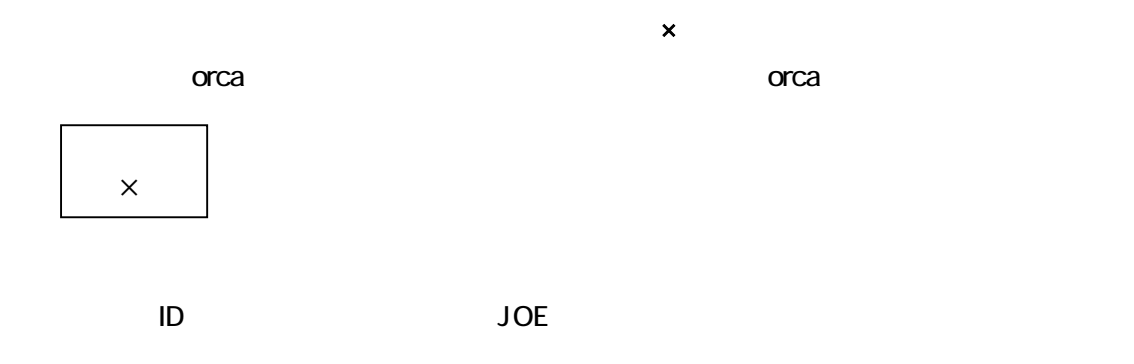

## D-2

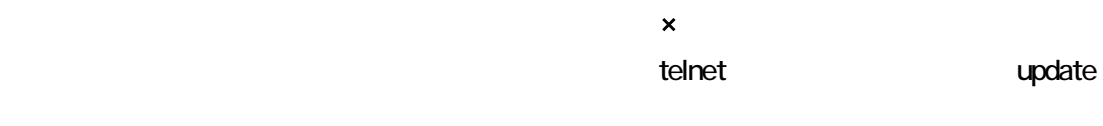

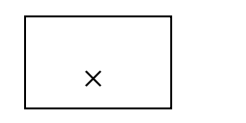

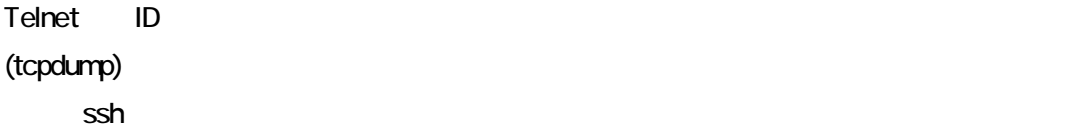

## D-3

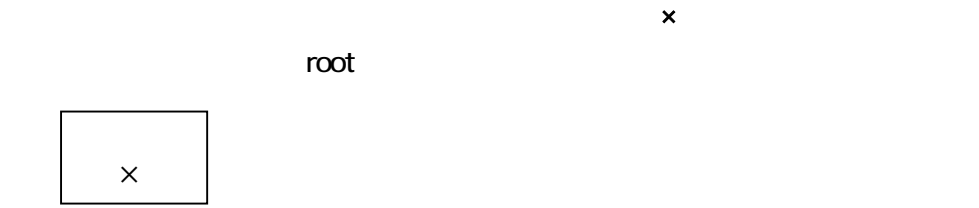

 $\mathsf{root}$ 

E. All the contract of the contract of the contract of the contract of the contract of the contract of the contract of the contract of the contract of the contract of the contract of the contract of the contract of the con

## E-1

Debian GNU/Linux 3.0(Woody) /etc/network/interfaces 編集した後、変更を適用するため/etc/init.d/networking restart

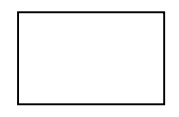

#### interfaces

#### /etc/init.d/networking

E-2

 $\mathsf{x}$  $n$ map  $n$ 

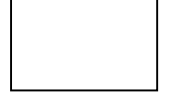

netstat an

 $\mathsf{x}$ 

nmap the state of the state of the state of the state of the state of the state of the state of the state of the state of the state of the state of the state of the state of the state of the state of the state of the state

 $\blacksquare$ 

#### E-3

inetd+TCPWrapper 用いたホスト サービスのアクセス設定を行 ために/etc/hosts.deny

ALL: ALL 2000 2000 2000 2000 2000 2000 2012 2013 2014 2014 2015 2016 2017 2018 2019 2019 2017 2018 2019 2017 20<br>
The Contract of the Contract of the Contract of the Contract of the Contract of the Contract of the Contract

 $\mathsf{x}$ 

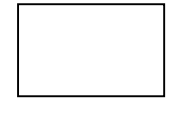

Inetd+TCPWrapper /etc/hosts.deny /etc/hosts.allow

#### E-4

 $\blacksquare$  1  $\blacksquare$ IP 192.168.1.3 /tmp/dumpout.sql  $u$ eno  $\frac{1}{2}$ scp [ueno@192.168.1.3:/tmp/dumpout.sql](mailto:ueno@192.168.1.3:/tmp/dumpout.sql) ./ cp [ueno@192.168.1.3:/tmp/dumpout.sql](mailto:ueno@192.168.1.3:/tmp/dumpout.sql) ./ wget ueno@192.168.1.3/tmp/dumpout.sql ./ ftp ueno@192.168.1.3/tmp/dumpout.sql ./

scp [ @ : ] cp

## F.PostgreSQL

#### F-1

 $\mathsf{x}$ 

#### sudo u orca psql orca

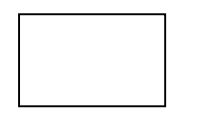

sudo sudo u orca erca orca psql orca

### F-2

 $\mathsf{x}$ Postgresql  $1$ pg\_dump mysql\_dump postgres\_backup psql

Postgresql pg\_dump

#### F-3

 $\mathsf{x}$ PostgreSQL

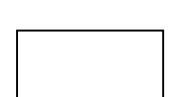

G. 2008. External product of the U.S. of the U.S. of the U.S. of the U.S. of the U.S. of the U.S. of the U.S. o G-1

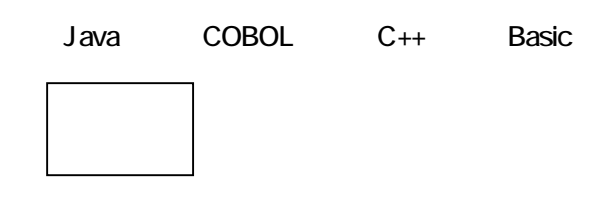

#### G-2

visio glade monpe kdevelop

## G-3

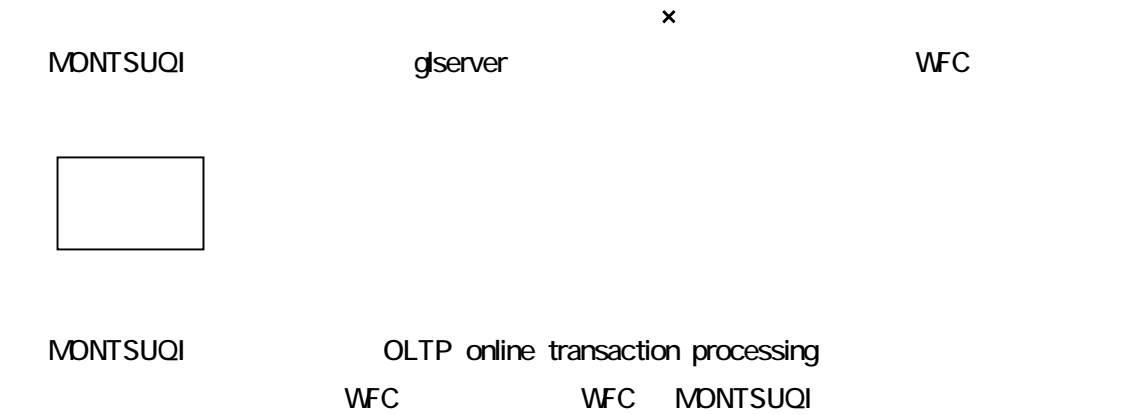

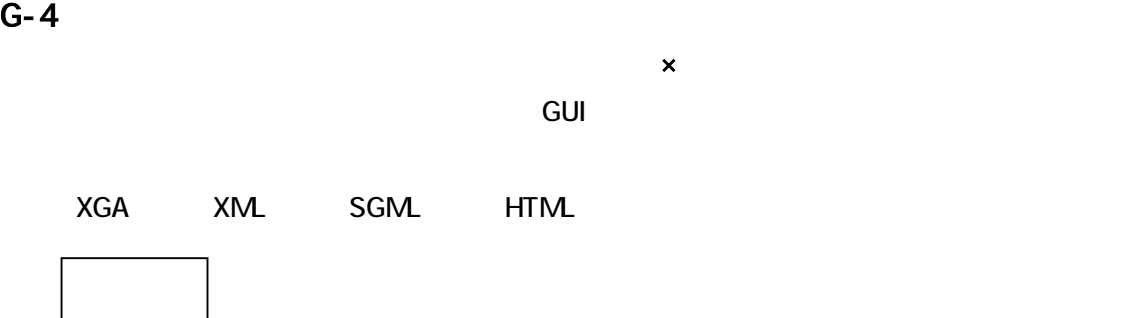

G-4

H.日医標準レセプトソフトの構築と安定稼働 H-1

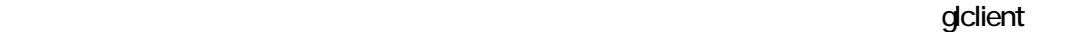

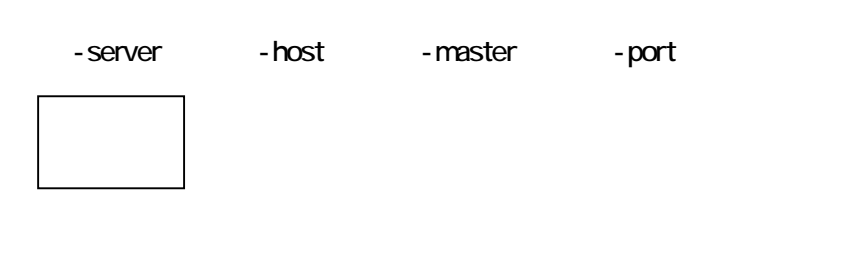

H-2

 $\mathsf{x}$  $\mathsf{C}$  orca  $\mathsf{C}$ ×

H-3

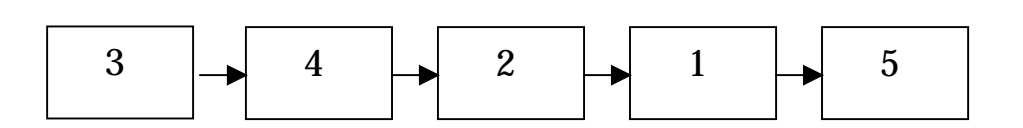

I.日医標準レセプトソフトのネットワーク I-1

> IPv6 IPv6 over IPv2 IPv6 over PPP IPv6 over IPv6

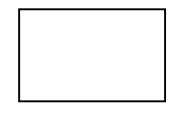

トンネルを利用する。<br>トンネルを利用する。<br>およびしていなくていないが、HPv6 のMCA

I-2

IP<sub>v6</sub>

 $\mathsf{x}$  $IPv6$  $IPv6$ 

×

ORCA IPv6 IPv4

I-3

ORCA のほうしょう しょうしょう しょうしょう しょうしょう しょうしょう

SSH TELNET HTTP SMTP

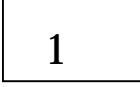

I-4

 $\overline{ORCA}$ 

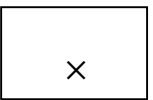

 $\mathsf{x}$ 

## J.日医標準レセプトソフト運用面でのセキュリティ J-1  $\mathsf{x}$

DebianGNU/Linux 3.0(Woody) stable

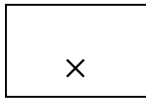

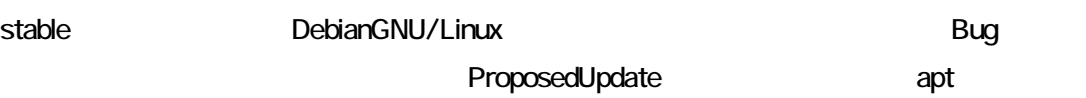

 $\mathsf{x}$ 

J-2

Linux

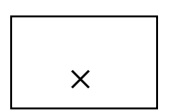

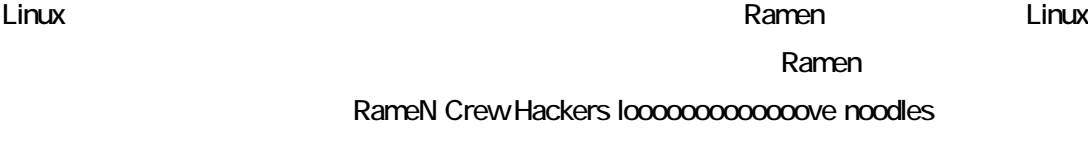

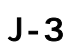

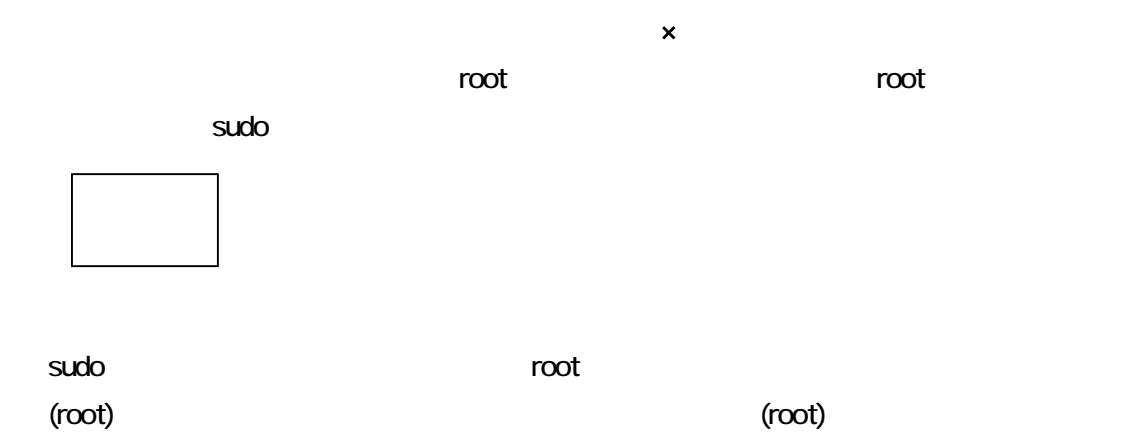

#### J-4

glclient de la contracte adduser ormaster adduser ormaster adduser or adduser or  $\alpha$ 

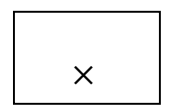

adduser Linux **adduser Linux** odduser the glauth of

gluseradd

 $\mathsf{x}$ 

K. **K.** K-1

「glclient」の引数にあるよ です。glclient の引数に、何が不足していたのか次の中から1つ選

-host -user panda:orca00 -style

K-2

glclient \*\* WARNING \*\*: can not connect server (authentication error)

glauth

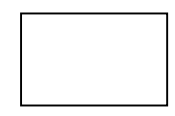

K-3

**MONTSUQI** 

2

<u>L.</u> L-1

**BSD License** 

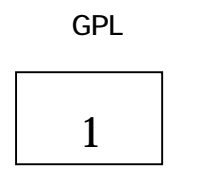

L-2

 $\mathsf{x}$ 

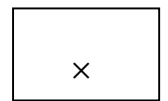

 $M_{\text{max}}$ 

M-1

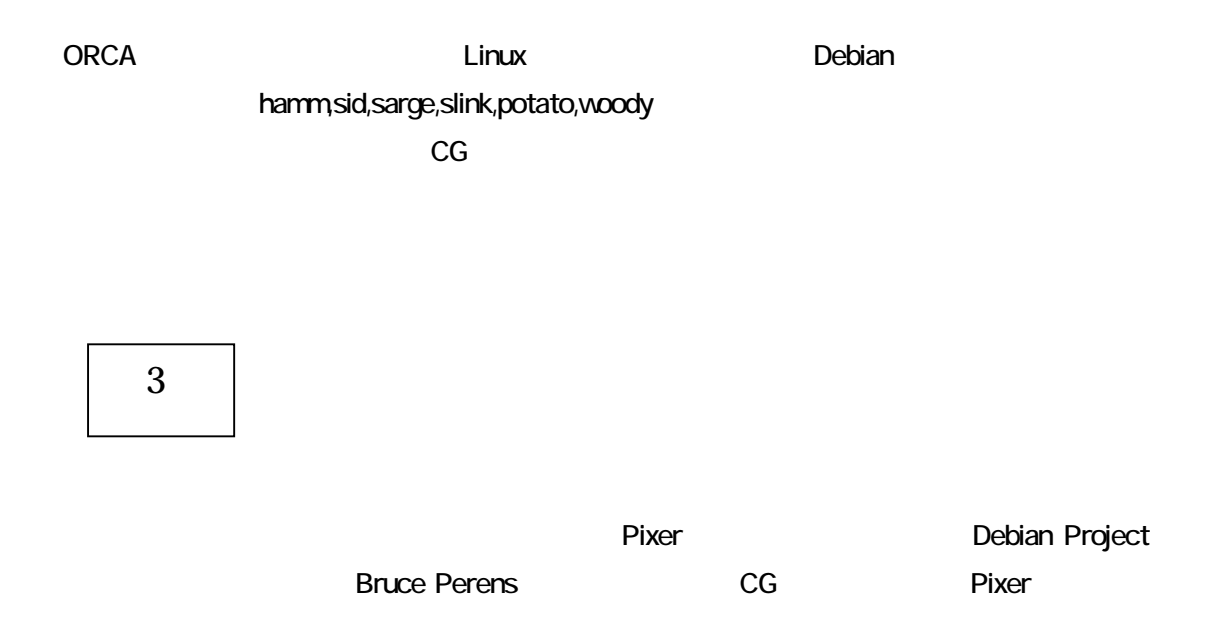

M-2

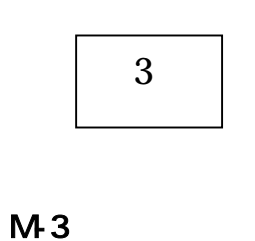

 $\blacksquare$  1  $\blacksquare$ 

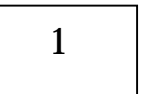